# Upgrade-Verbesserungen in Cisco Unified Communications Manager (CUCM) 12.5

## Inhalt

**Einleitung Voraussetzungen** Anforderungen Verwendete Komponenten Hintergrundinformationen Einzelserver-Upgrade Cluster-Upgrade Cluster-/Switch-Version neu starten **Konfigurieren** Schritt 1: Erweiterungen für Upgrades für einzelne Server. Verbesserungen der Benutzeroberfläche CLI-Verbesserungen Schritt 2: Zentrales Cluster-Upgrade. Verbesserungen der Benutzeroberfläche CLI-Verbesserungen Schritt 3: Version oder Neustart des zentralen Clusters. Schritt 4: Parallele Upgrades von Cluster-Knoten. Überprüfung **Fehlerbehebung** 

# **Einleitung**

In diesem Dokument werden die neuen Funktionen von Cisco Unified Communications Manager (CUCM) 12.5 beschrieben, mit denen Aufgaben wie die Upgrade-/Neustart-/Switch-Version eines Einzelservers oder eines Multi-Node-Clusters vereinfacht werden.

## Voraussetzungen

## Anforderungen

Cisco empfiehlt, dass Sie über Kenntnisse in folgenden Bereichen verfügen:

- Cisco Unified Communications Manager 12.5
- IM und Presence Server 12.5

## Verwendete Komponenten

Die Informationen in diesem Dokument beziehen sich auf Geräte in einer speziell eingerichteten Testumgebung. Alle Geräte, die in diesem Dokument benutzt wurden, begannen mit einer

gelöschten (Nichterfüllungs) Konfiguration. Wenn Ihr Netzwerk in Betrieb ist, stellen Sie sicher, dass Sie die möglichen Auswirkungen aller Befehle verstehen.

## Hintergrundinformationen

Vor CUCM 12.5 mussten Sie sich bei jedem einzelnen Knoten anmelden, um die erforderliche Aufgabe auszuführen, wenn Sie installieren oder ein Upgrade durchführen mussten.

Mit der neuen Erweiterung in CUCM 12.5 können Sie dieses Verfahren über eine Webschnittstelle, den primären (Publisher-) Knoten des Clusters, durchführen. Dadurch können Sie die Cluster-Versionen mithilfe einer kontrollierten und strukturierten Methode installieren, aktualisieren und wechseln, was Zeit spart und effizienter ist.

## Einzelserver-Upgrade

- 1. Die Softwarekonfigurationseinstellung wird nicht beibehalten. Der Administrator muss die Werte jedes Mal eingeben, wenn ein Upgrade durchgeführt werden muss.
- 2. Der Administrator muss die Konfiguration auf jedem Knoten eingeben.
- Wenn das Upgrade nach dem Download fehlschlägt, kann der Administrator das Problem 3. beheben und muss erneut vom Download-Schritt aus starten, um ein Upgrade durchzuführen.

## Cluster-Upgrade

- 1. Die Knoten müssen einzeln aktualisiert werden und bieten Switch-Versionen in einer bestimmten Reihenfolge.
- 2. Der Admin muss sich daran erinnern und Knoten manuell aktualisieren, um ein erfolgreiches Upgrade zu erzielen. Der Administrator muss warten, bis das Upgrade eines Knotens abgeschlossen ist, bevor er den nächsten Knoten startet.

## Cluster-/Switch-Version neu starten

Es gibt keine Option vor 12.5, um die Neustart-/Switch-Version des gesamten Clusters zu steuern und zu verwalten. Admin muss auf die CLI jedes Servers wechseln, der mit Pub startet, und den Vorgang ausführen.

CUCM 12.5 verfügt über Erweiterungen dieser Funktionen, was für einen Administrator sehr hilfreich ist.

## Konfigurieren

## Schritt 1: Erweiterungen für Upgrades für einzelne Server.

### Verbesserungen der Benutzeroberfläche

Dies sind die Verbesserungen, die auf der Seite "OS Admin" (Betriebssystem-Administrator) vorgenommen werden, wenn Install/Upgrade for Single Server (Installation/Upgrade für einen Server) ausgewählt ist.

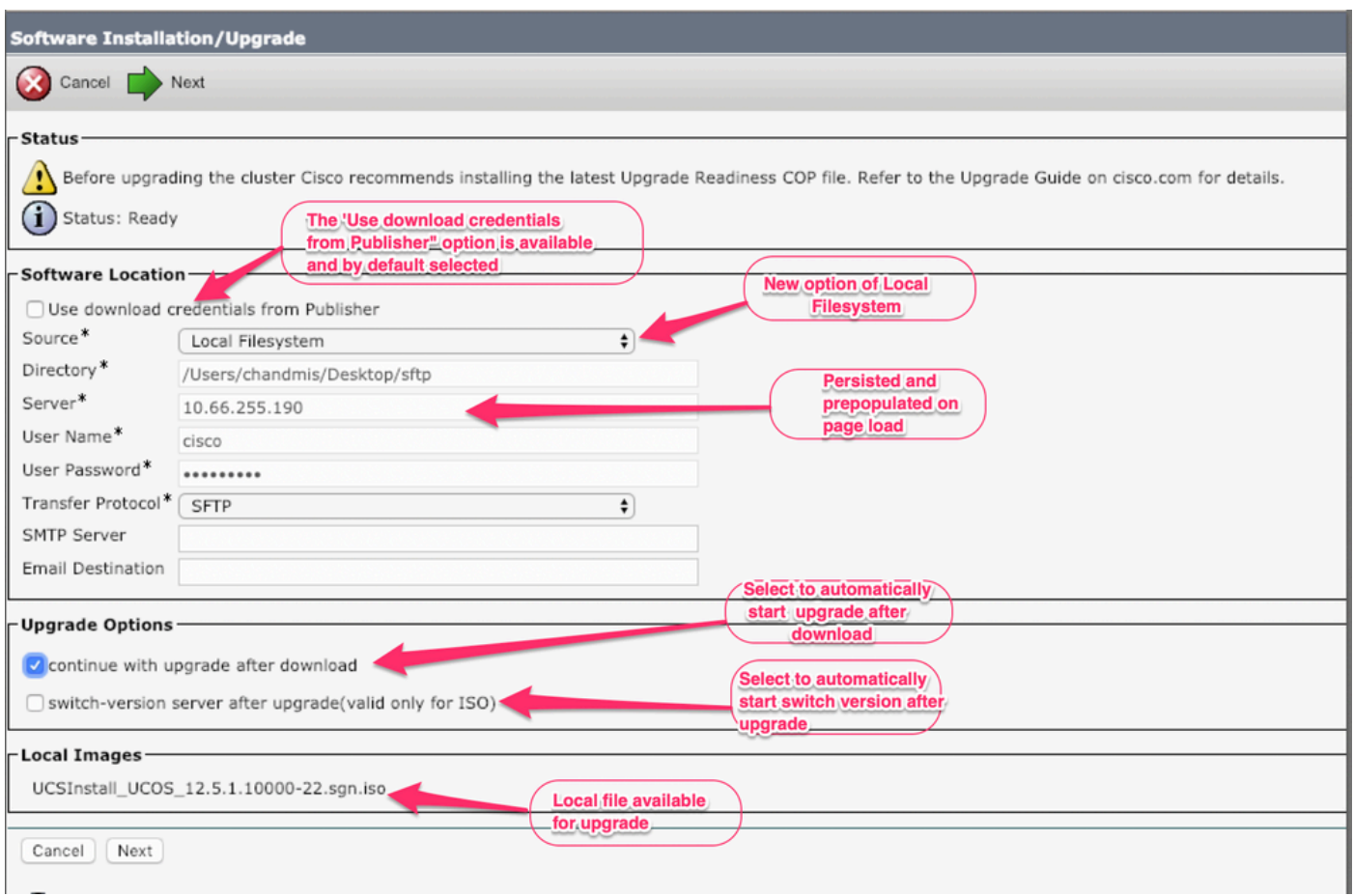

Option 1: Verwenden Sie Anmeldeinformationen vom Herausgeber herunterladen.

Diese Option ist für Abonnenten verfügbar und ist standardmäßig aktiviert. Über diese Option kann die Upgrade-Datei vom Publisher verwendet werden.

Option 2: Verwenden des lokalen Dateisystems

Mit dieser Option können Sie die zuvor heruntergeladene Datei verwenden, die sich im lokalen Verzeichnis des Servers befindet.

Option 3: Permanente Werte werden vorab ausgefüllt.

Die Details zum Secure FTP (SFTP)-Server sind permanent und werden automatisch übernommen. Wenn der Administrator dieselben Daten wie der vorherige Administrator verwenden möchte, muss er diese Daten nicht erneut eingeben.

Option 4: Fahren Sie mit der Option System Upgrade and Switch version (System-Upgrade und Switch-Version) fort, bevor die Image-Datei heruntergeladen wird.

In früheren Versionen von CUCM und IM&P besteht die Möglichkeit, eine Switch-Version auszuwählen, sobald das Image heruntergeladen wurde. In diesem Fall muss der Administrator warten, bis der Download abgeschlossen ist, und dann weitere Aktion auswählen, um das Upgrade zu starten.

Wenn der Administrator mit dieser Funktion den MD5-Wert der ISO-Datei nicht überprüfen möchte, kann er die Installation nach dem Herunterladen von ISO fortsetzen, ohne dass weitere Eingriffe erforderlich sind.

Option 4: Bei einem Upgrade-Fehler muss die Image-Datei nicht erneut heruntergeladen werden.

Wenn das Upgrade aus irgendeinem Grund fehlschlägt, kann Local File verwendet werden und das erneute Herunterladen der ISO-Datei kann vermieden werden.

#### CLI-Verbesserungen

Der CLI-Befehl für das Upgrade eines einzelnen Servers wurde erweitert, um die oben genannten Funktionen zu unterstützen.

Der Befehl zum Starten des Upgrades ist immer noch derselbe (utils system upgrade initiieren), es wurden jedoch neue Optionen hinzugefügt.

Von Publisher-CLI:

admin:utils system upgrade initiate

Warning: Do not close this window without first cancelling the upgrade.

Warning: Before upgrading the cluster Cisco recommends installing the latest Upgrade Readiness COP file. Refer to the Upgrade Guide on cisco.com for details.

Source:

1) Remote Filesystem via SFTP

2) Remote Filesystem via FTP

3) Local DVD/CD

4) Local Image <UCSInstall\_UCOS\_12.5.1.10000-19.sgn.iso>

q) quit

Please select an option (1 - 4 or "q" ):

"Local Image< image >" introduced in the list of the source that allows admin to select a local image that is already downloaded to UCM and use that image to upgrade the UCM

#### Über eine Subscriber-CLI:

admin:utils system upgrade initiate

Warning: Do not close this window without first cancelling the upgrade. Warning: Before upgrading the cluster Cisco recommends installing the latest Upgrade Readiness COP file. Refer to the Upgrade Guide on cisco.com for details.

Use download credentials from Publisher (yes/no) [yes]: no Source:

```
1) Remote Filesystem via SFTP
2) Remote Filesystem via FTP
3) Local DVD/CD
4) Local Image <None>
q) quit
```
Please select an option (1 - 4 or "q" ):

utils system upgrade initiate for CUCM Subcrobers andIM&P Pub/Sub nodes has been modified and the option is "Use download credentials from Publisher (yes/no) [yes]"

Wenn Sie auf die Option klicken, wird die Upgrade-Datei über die Publisher-Konfigurationen ausgewählt. Das Image wird überprüft, um festzustellen, ob es vor dem Upgrade gültig ist.

Wenn der Herausgeber einen Speicherort ohne gültiges Image bereitstellt, \beendet er die Upgrade-Aufforderungen.

#### Schritt 2: Zentrales Cluster-Upgrade.

Dies ist eine neue Funktion, die in CUCM-Version 12.5 eingeführt wurde, um das Upgrade des Clusters zu verwalten. Die Option "Cluster Upgrade" ist auf Publisher verfügbar, und das gesamte Cluster-Upgrade kann über die Seite "OS Admin" oder die CLI gestartet werden. Cluster-Upgrades umfassen IM&Presence-Server, da diese Teil des Clusters sind.

Hinweis: Gültige Tomcat-Zertifikate müssen in CUCM und IM&P Publisher vorhanden sein, wenn ein clusterweites Upgrade CUCM- und IM&P-Knoten umfasst.

#### Verbesserungen der Benutzeroberfläche

 $\leftarrow$   $\rightarrow$   $\mathbb{C}$   $\Delta$  **A** Not Secure | https://10.106.96.100/cmplatform/showHome.do **Cisco Unified Operating System Administration** almha. **CISCO For Cisco Unified Communications Solutions** Show  $\star$  Settings  $\star$  Security  $\star$  Software Upgrades  $\star$  Services  $\star$  Help  $\star$ Install/Upgrade Install/Upgrade Cluster  $\bigwedge$ **WARNING: No** 1. This is required to recover your system in case of failure. Reboot Cluster TFTP File Management Device Load Management Iministration **Cisco Unified O** Customized Logon Message Branding **System version: 12.5.1.100** VMware Installation: 128 vCPU Intel(R) Xeon(R) CPU E5-2697A v4 @ 2.60GHz, disk 1: 110Gbytes, 4096Mbytes RAM, Partitions aligned Iser admin last logged in to this cluster on Wednesday, February 13, 2019 1:31:01 AM IST, to node 10,106,96,100, from 10,66,255,190 using HTTPS

In Software Upgrades wird hierfür eine neue Option Install/Upgrade Cluster eingeführt.

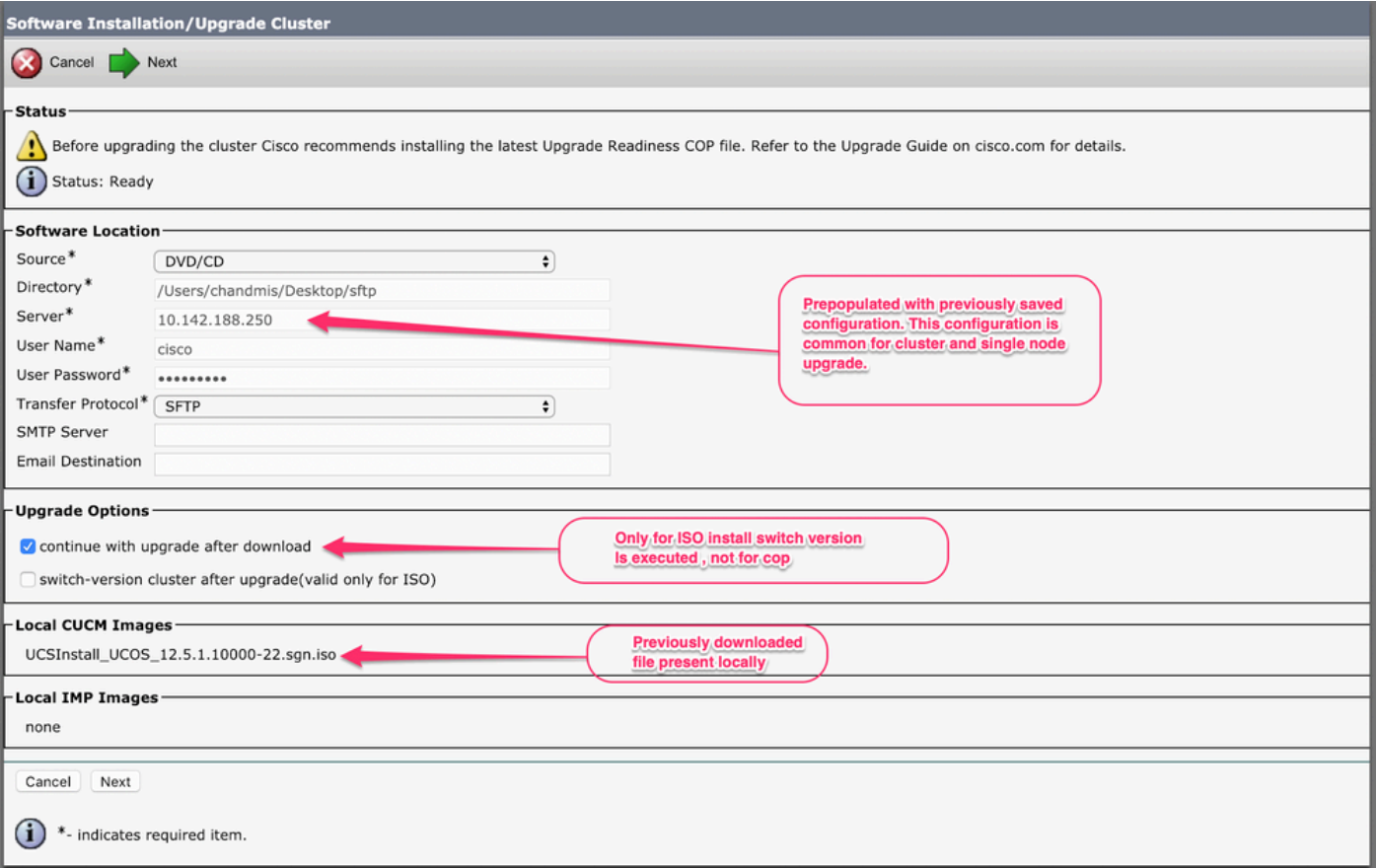

Wenn der Cluster IMP-Server enthält, kann festgelegt werden, ob IMP-Server aktualisiert werden sollen oder nicht.

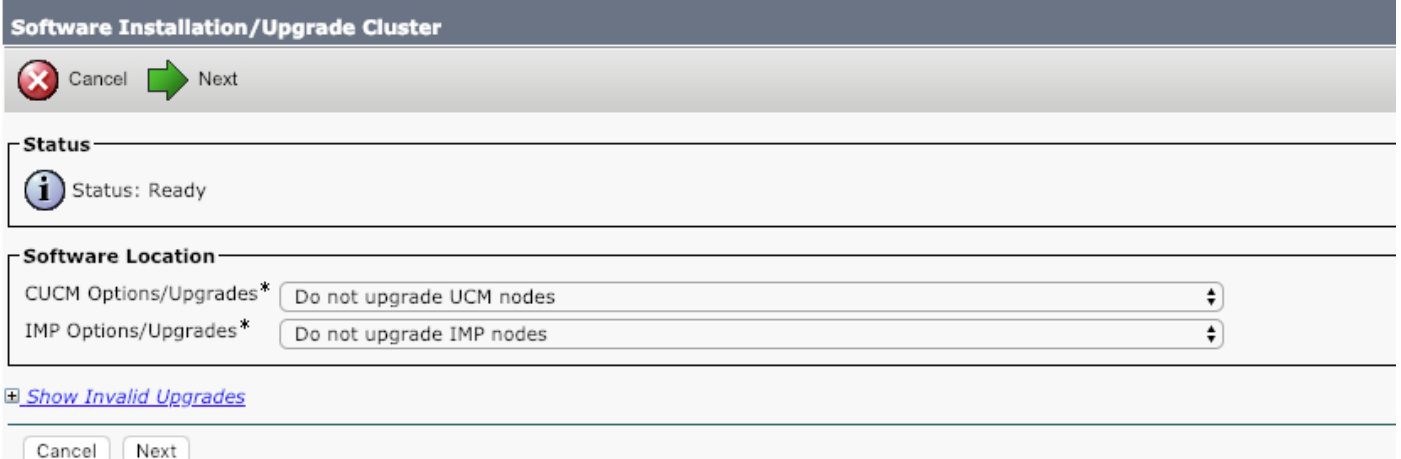

Sobald das Upgrade gestartet wurde, kann der Status über die grafische Benutzeroberfläche oder die CLI-Schnittstelle überwacht werden.Der Parameter "Historical Time to Complete" gibt an, wie viel Zeit für den jeweiligen Schritt benötigt wurde, als das Upgrade zum letzten Mal erfolgreich durchgeführt wurde. Dies kann mit der Option "Time Elapsed" abgeglichen werden, um festzustellen, ob das Upgrade wie erwartet verläuft.

Wenn das System zum ersten Mal aktualisiert wird, haben die Verlaufswerte die von den Entwicklern definierten Standardwerte, die den lokalen Testergebnissen entnommen werden.

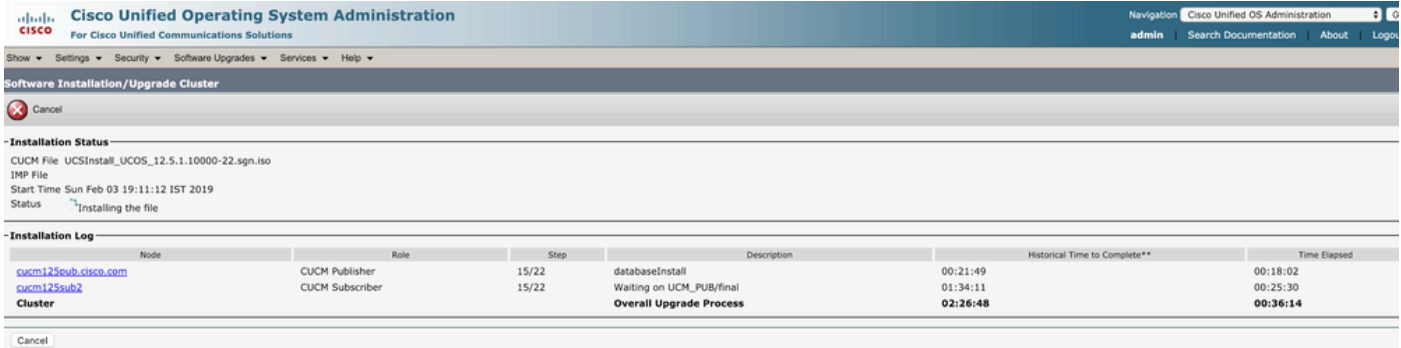

### CLI-Verbesserungen

Für Publisher wurde eine neue CLI eingeführt, die beim Auslösen und Verwalten des Cluster-Upgrades helfen würde.

#### admin: nutzt System-Upgrade-Cluster {initiieren/Status/abbrechen}

Der obige CLI-Befehl steht nur für den CUCM-Publisher zur Verfügung.

### Schritt 3: Version oder Neustart des zentralen Clusters.

Diese Funktion steht nur auf dem CUCM Publisher-Server zur Verfügung und kann nur über die GUI-Schnittstelle verwaltet werden, da es dafür keine CLI-Befehle gibt.

Mit dieser Funktion können die Switch-Version und das Upgrade des gesamten Clusters verwaltet werden. Der Vorgang wird in einem Stapel von Servern und Publisher ausgeführt, der sich immer im ersten Stapel befindet. Jeder Stapel sollte einen Server enthalten, und das Überspringen von Stapeln ist nicht möglich. Der Vorgang beginnt mit Batch1 und dann Batch2 und höher. Der aktuelle Betriebsstatus kann über das Menü Status angezeigt werden.

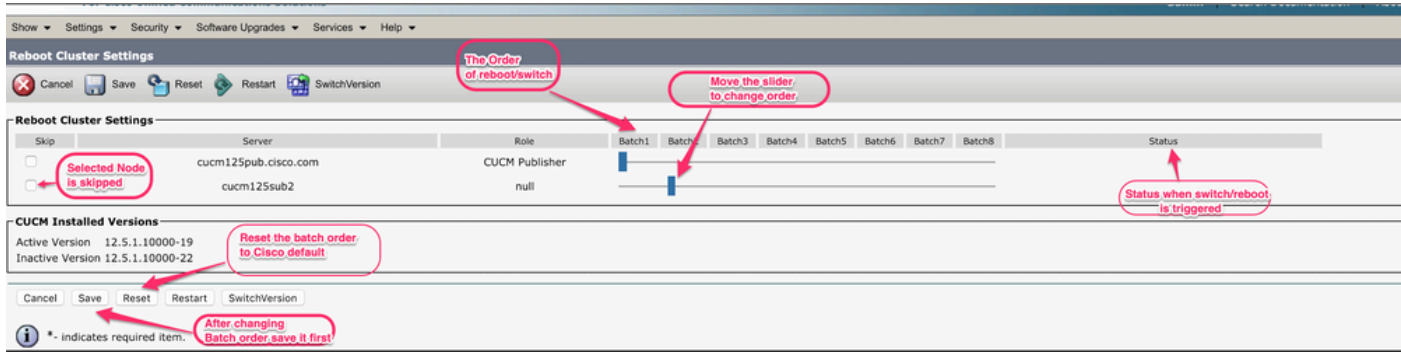

## Schritt 4: Parallele Upgrades von Cluster-Knoten.

Mit der Option "Cluster-Upgrade" wird das Upgrade für alle Knoten gleichzeitig gestartet, und Admin muss nicht warten, bis das Publisher-Upgrade abgeschlossen ist, bevor er den nächsten Server starten kann. Obwohl das Upgrade für alle Server gleichzeitig gestartet wird, wartet der

CUCM-Abonnent im Backend darauf, dass die CUCM Publisher-Datenbankinstallation abgeschlossen wird, und der IMP-Abonnent darauf, dass die CUCM Publisher- und IMP Publisher-Installation abgeschlossen wird.

Hinweis: Wenn für das clusterweite Upgrade der Wert "Yes" (Ja) auf "auto-switch" (Automatisch schalten) festgelegt ist. Alle ausgewählten Knoten sollten das Upgrade abschließen, und dann wird die Switch-Version ausgeführt. Falls das Upgrade fehlschlägt, wird die Switch-Version nicht ausgeführt.

# Überprüfung

Für diese Konfiguration ist derzeit kein Überprüfungsverfahren verfügbar.

## Fehlerbehebung

Stellen Sie vor dem Start des Upgrades für einen einzelnen Server oder Cluster sicher, dass es keine Upgrade- oder DRS-Aufgabe gibt, die bereits ausgeführt wird.

Das Upgrade kann in verschiedenen Phasen fehlschlagen, und es müssen entsprechende Prüfungen durchgeführt werden.

### Informationen zu dieser Übersetzung

Cisco hat dieses Dokument maschinell übersetzen und von einem menschlichen Übersetzer editieren und korrigieren lassen, um unseren Benutzern auf der ganzen Welt Support-Inhalte in ihrer eigenen Sprache zu bieten. Bitte beachten Sie, dass selbst die beste maschinelle Übersetzung nicht so genau ist wie eine von einem professionellen Übersetzer angefertigte. Cisco Systems, Inc. übernimmt keine Haftung für die Richtigkeit dieser Übersetzungen und empfiehlt, immer das englische Originaldokument (siehe bereitgestellter Link) heranzuziehen.